# Руи Сантос и Сара Сантос

# ПРОСТЫХ **ПРОЕКТОВ** Ha RASPBERRY PI®

ИГРУШКИ, ИНСТРУМЕНТЫ, **ГАДЖЕТЫ** и многое другое

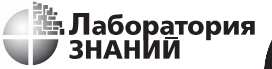

press

#### **Сантос Р.**

С18 20 простых проектов на Raspberry Pi®. Игрушки, инструменты, гаджеты и многое другое / Р. Сантос, С. Сантос ; пер. с англ. М. А. Федотенко. — Электрон. изд. — М. : Лаборатория знаний,  $2020 - 323$  с. — Систем. требования: Adobe Reader XI ; экран 10". — Загл. с титул. экрана. — Текст : электронный.

ISBN 978-5-00101-884-1

Эта книга подходит для всех новичков, которые хотят максимально использовать возможности Raspberry Pi, будь то дети, мечтающие открыть для себя мир электроники и программирования, родители и педагоги, желающие им помочь, или же любители и изобретатели, намеревающиеся с помощью Raspberry Pi воплотить свои идеи в жизнь.

Мы совсем не предполагаем, что вы знакомы с Raspberry Pi и к тому же разбираетесь в схемотехнике или программировании. Этому вы научитесь, прочитав книгу. Но если у вас уже есть некоторые базовые навыки, то эта книга поможет развить их и дать вам идеи, что делать дальше.

> **УДК 087.5:004 ББК 32.816**

**Деривативное издание на основе печатного аналога**: 20 простых проектов на Raspberry Pi®. Игрушки, инструменты, гаджеты и многое другое / Р. Сантос, С. Сантос ; пер. с англ. М. А. Федотенко. — М. : Лаборатория знаний, 2020. — 320 с. : ил. — ISBN 978-5-00101-231-3.

**В соответствии со ст. 1299 и 1301 ГК РФ при устранении ограничений, установленных техническими средствами защиты авторских прав, правообладатель вправе требовать от нарушителя возмещения убытков или выплаты компенсации**

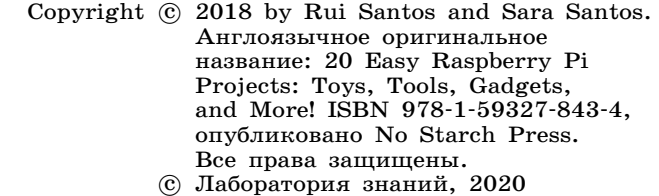

**ISBN 978-5-00101-884-1**

# **Оглавление**

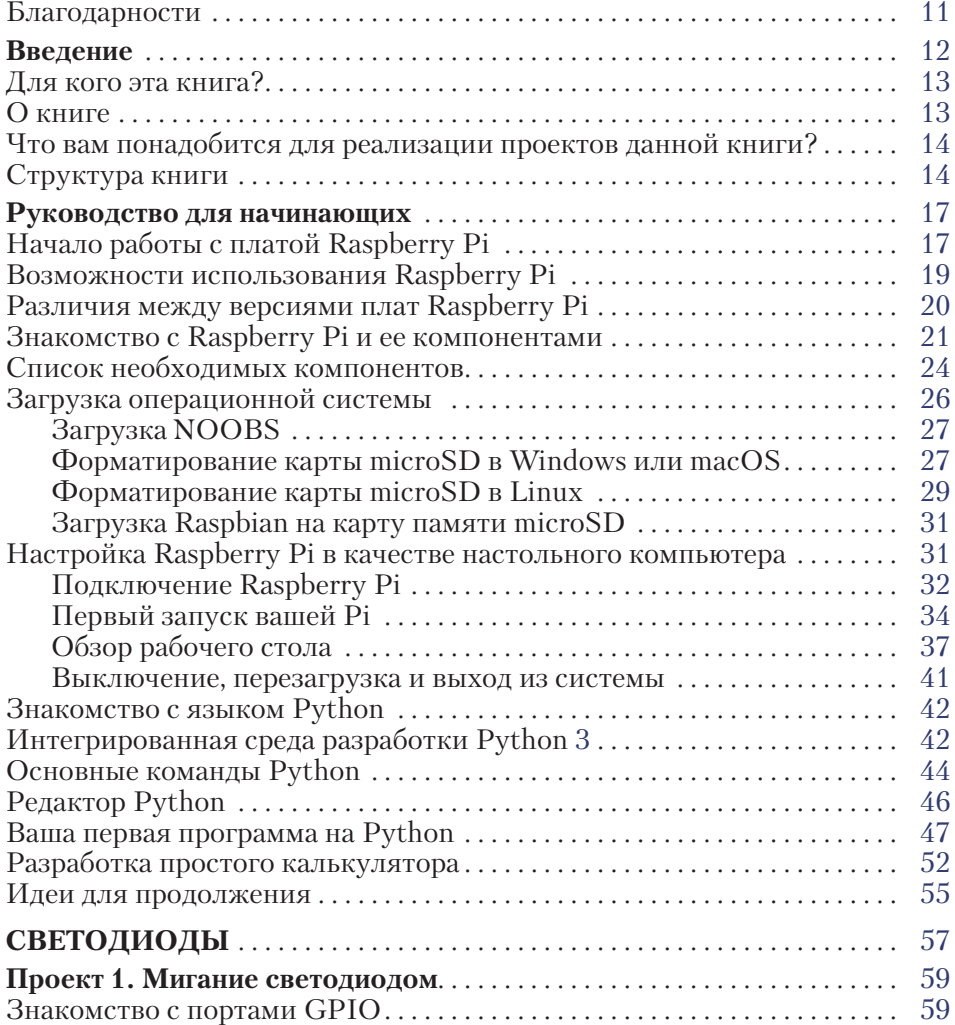

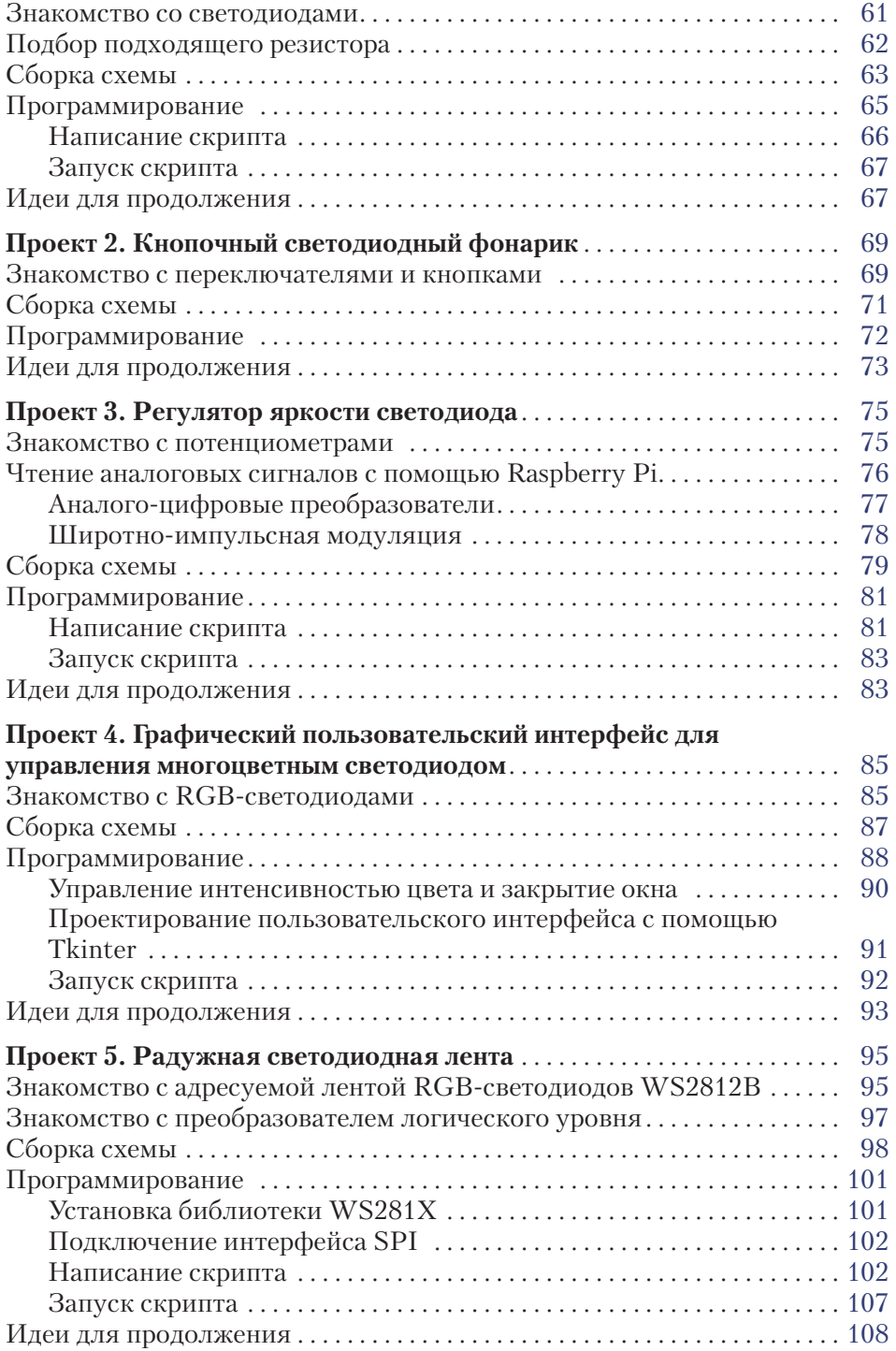

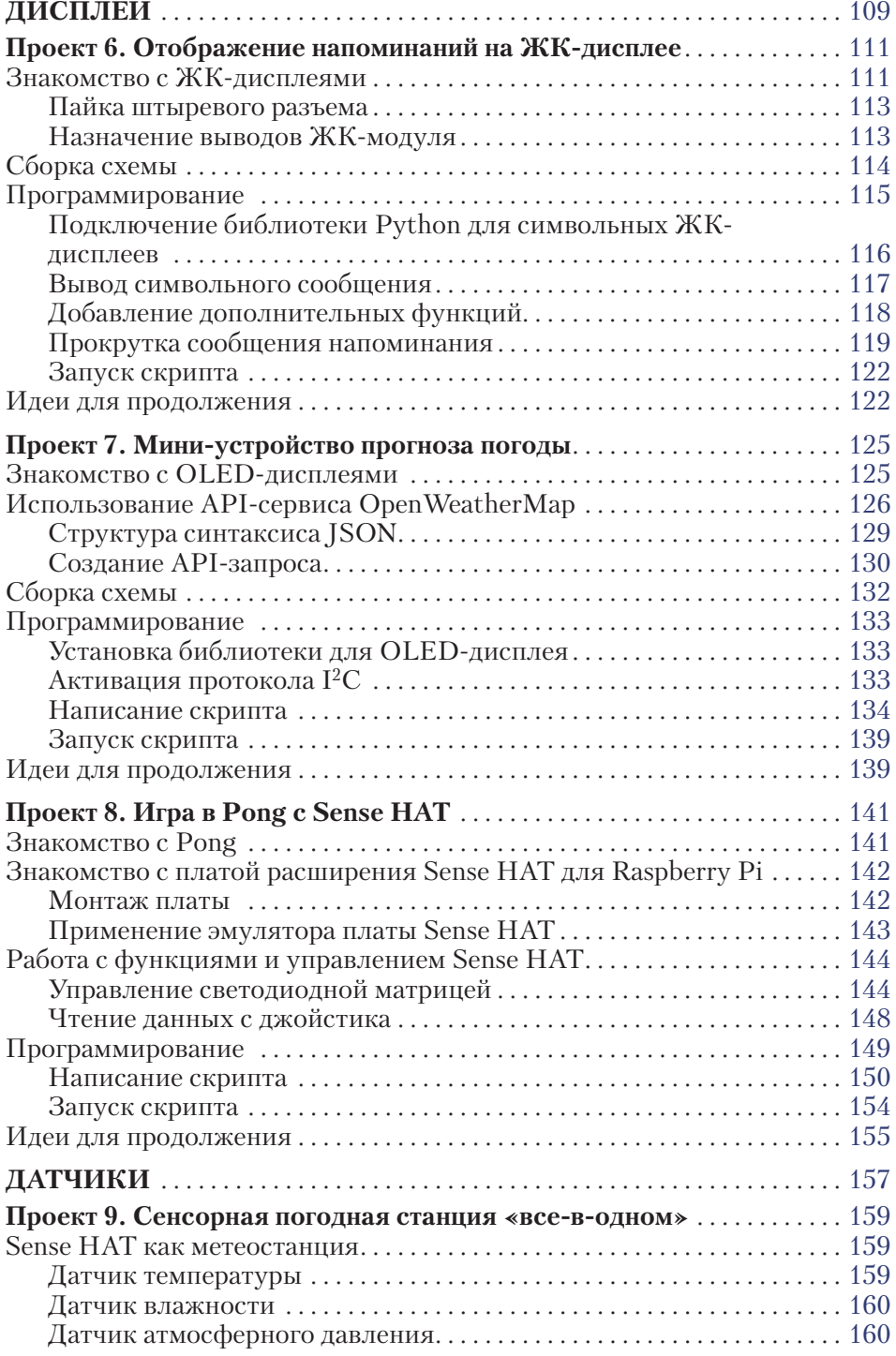

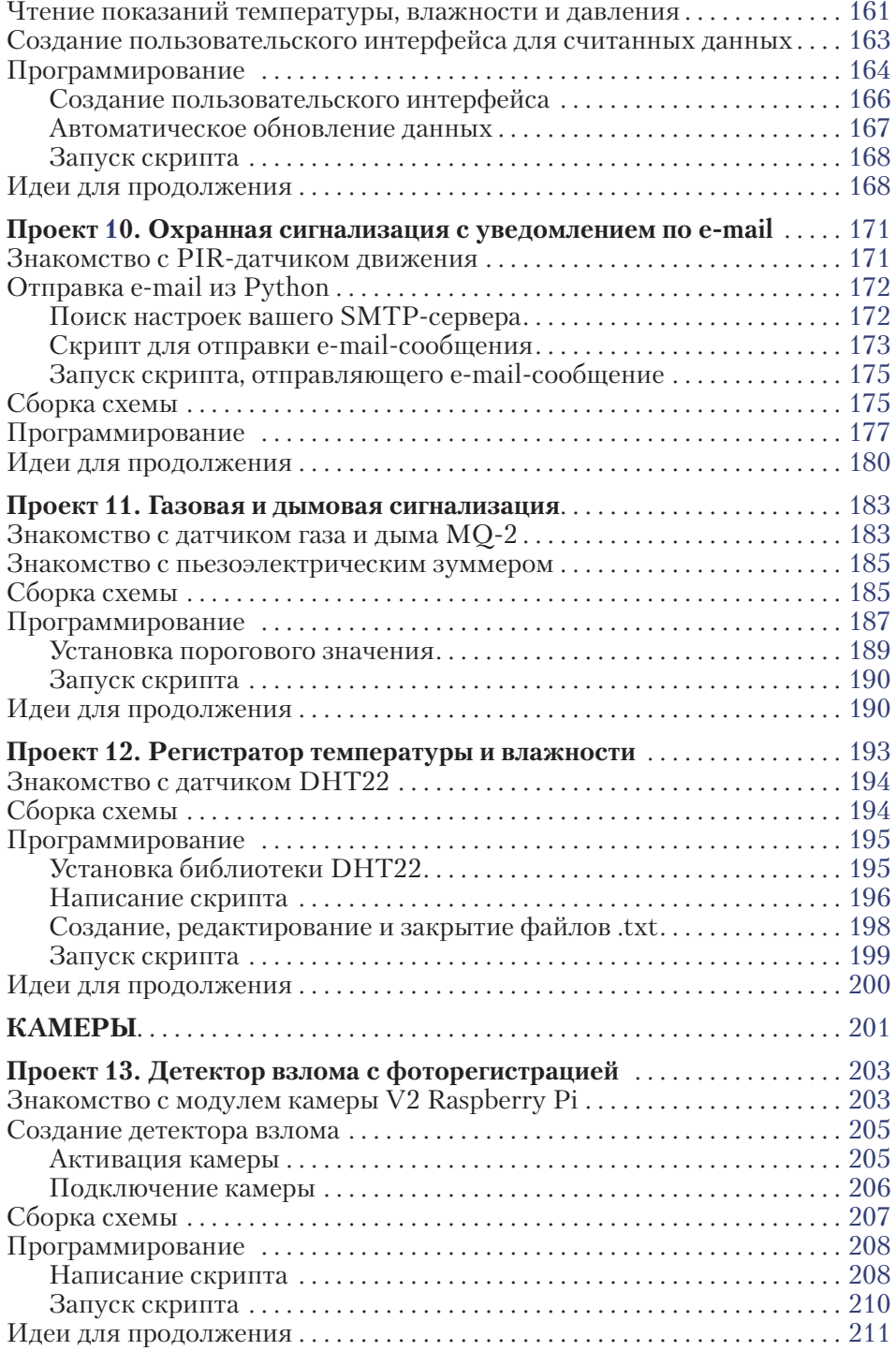

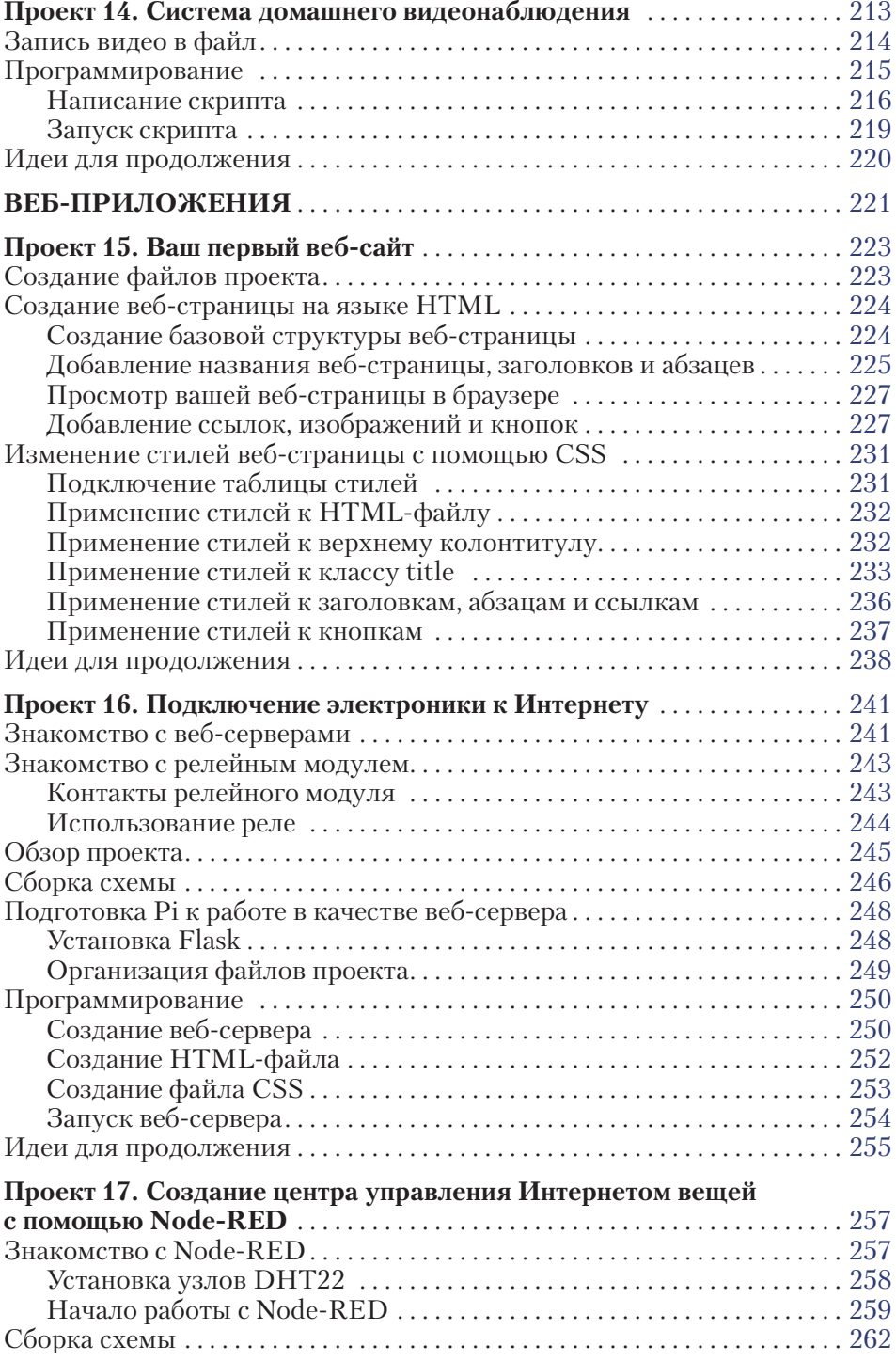

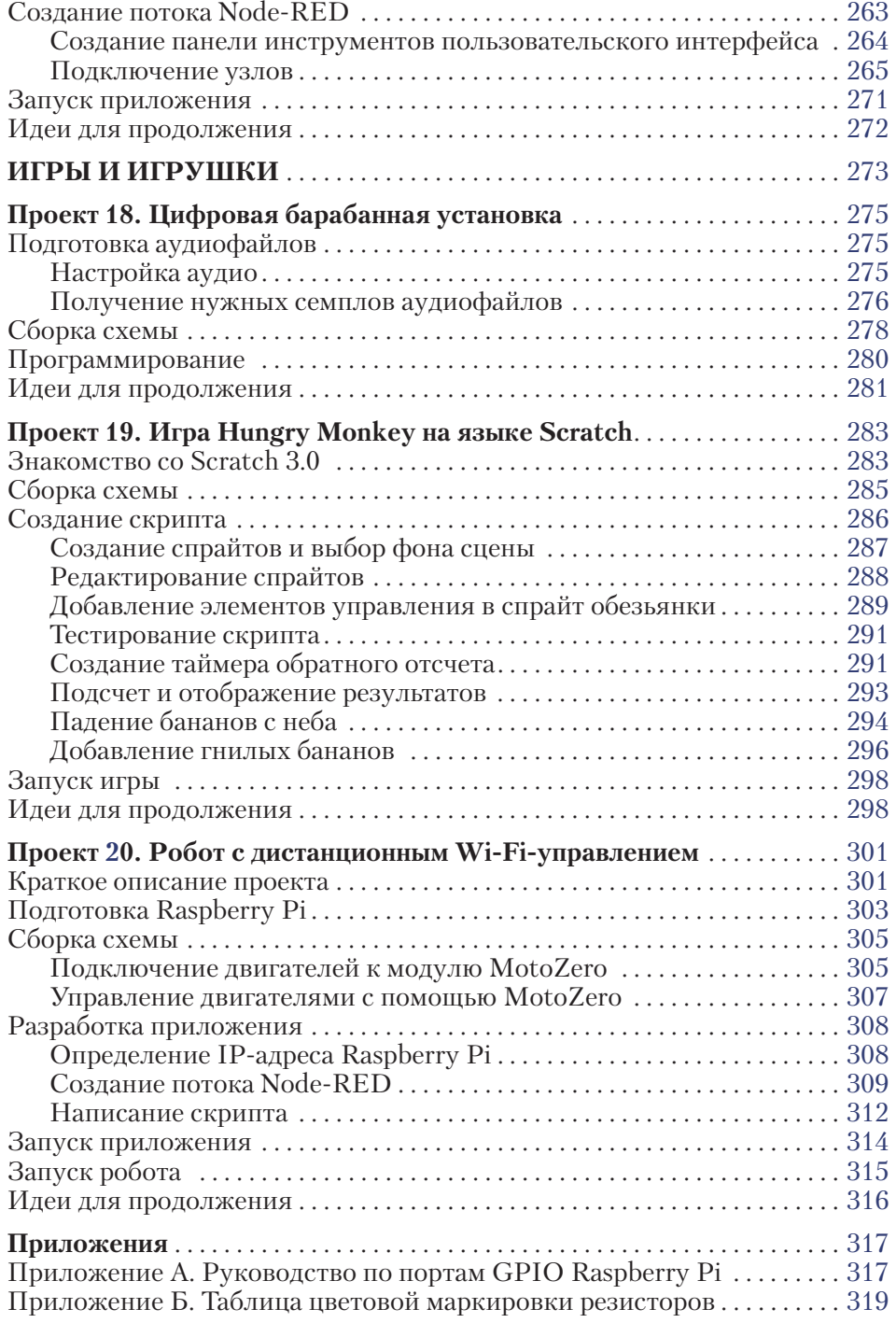

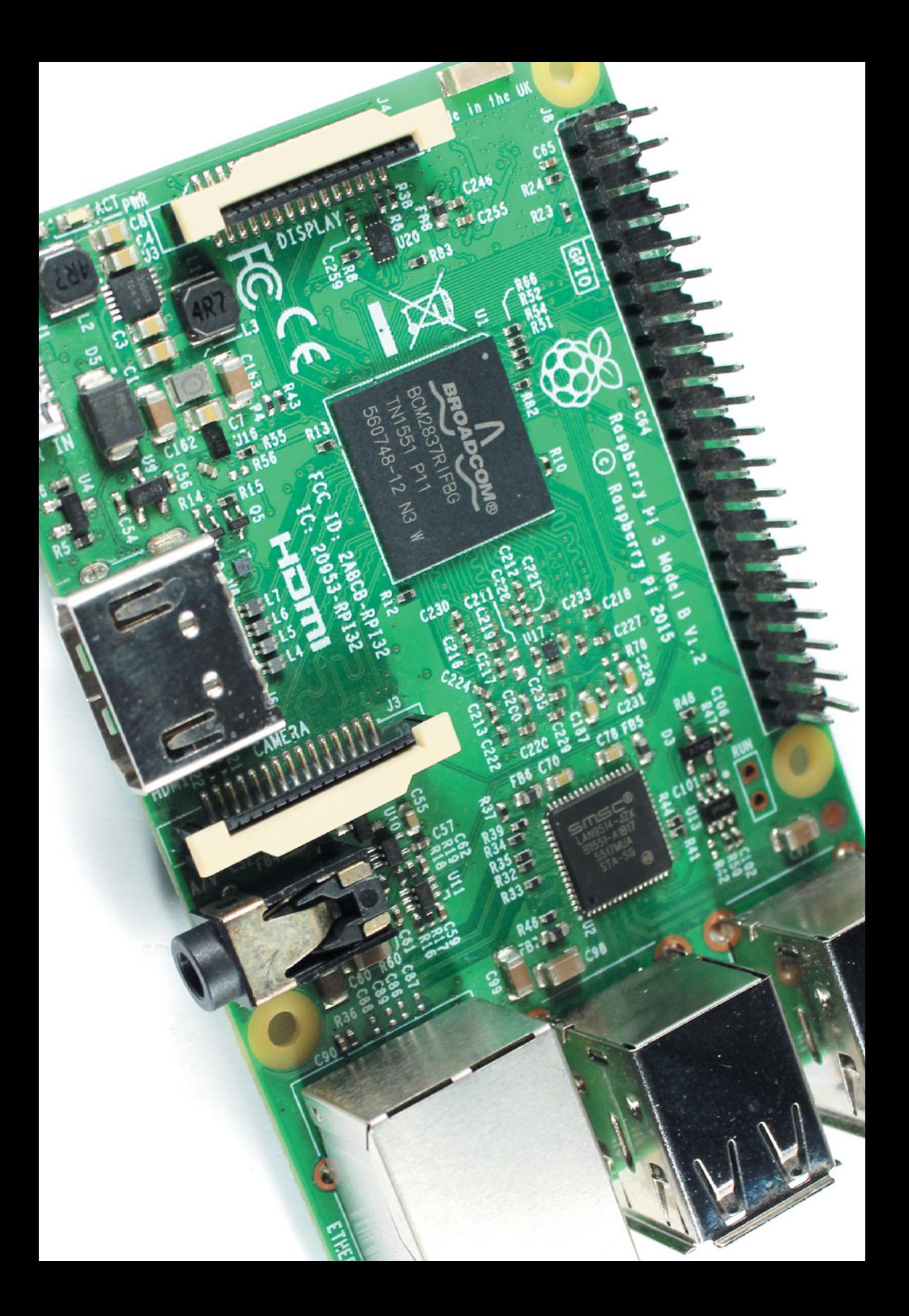

# <span id="page-9-0"></span>**Руководство для начинающих**

В этой части вы сможете настроить все, что вам понадобится в следующих проектах. Мы познакомим вас с платой Raspberry Pi и ее наиболее важными и интересными компонентами. Затем мы расскажем вам, как настроить Raspberry Pi и какое для этого необходимо оборудование и программное обеспечение.

Процесс настройки достаточно простой. После него вы сможете применять Raspberry Pi для многих целей, в том числе как обычный компьютер! Мы произведем настройку Raspberry Pi для работы в качестве компьютера и покажем вам, как ориентироваться на рабочем столе и в файловой системе. Мы научим вас пользоваться терминалом для ввода команд для Raspberry Pi (его еще называют командной строкой). И наконец, мы познакомим вас с языком программирования Python, с помощью которого вы будете программировать проекты.

Освоив сведения, изложенные в этом руководстве, вы будете готовы приступить к проектам.

## **Начало работы с платой Raspberry Pi**

Мы начнем с изучения возможностей платы Raspberry Pi, а затем перейдем к сбору всего необходимого для ее запуска и к загрузке операционной системы на отформатированную карту памяти microSD, которая устанавливается в слот вашей Рі.

Raspberry Pi - это плата (одноплатный компьютер) размером с кредитную карту, которую вы можете купить за 35 долларов. У Raspberry Pi есть все, что есть и у обычного компьютера: процессор, оперативная память (RAM), порты для подключения монитора, мыши и клавиатуры и даже возможность подключения к Интернету. Сверх того, плата Raspberry Рі даже имеет одну особенность, которой нет у обычных компьютеров, - универсальные порты ввода-вывода (General Purpose Input Output Pins — GPIO). Эти порты позволяют Рі взаимодействовать с окружающим миром, а вам - собирать умные электронные проекты и управлять ими с помошью Raspberry Pi.

На основе Raspberry Pi вы можете лелать почти все, что лелаете на обычном компьютере: просматривать веб-страницы, редактировать документы, играть в игры, писать программы и так далее (рис. 0.1).

Однако не забывайте, что Рі не такая мощная, как более дорогие компьютеры, и потому имеет ряд ограничений. Во-первых, она не может соответствовать всем требованиям некоторого современного программного обеспечения, в результате чего не все программы будут работать с Рі. Во-вторых, она работает с операционной системой Linux, которая, возможно, не так хорошо вам знакома, как Windows или macOS.

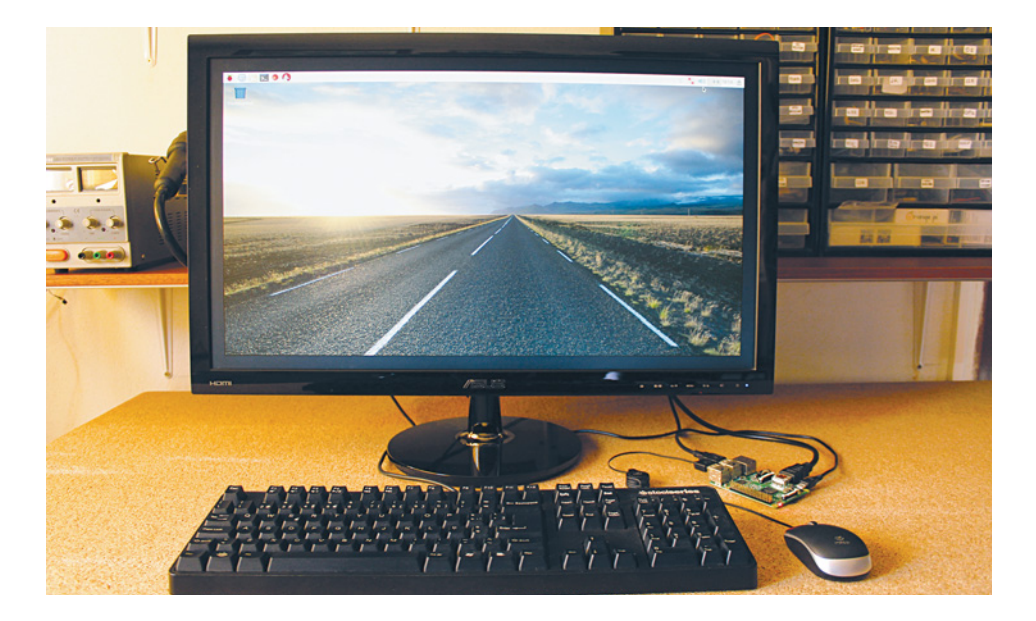

Рис. 0.1. Использование Raspberry Рі в качестве настольного компьютера

## <span id="page-11-0"></span>Возможности использования **Raspberry Pi**

Так в чем же преимущество Raspberry Pi, если она похожа на обычный компьютер, но имеет ограничения? В том, что Рі дает вам свободу экспериментировать так, как вы не смогли бы или побоялись экспериментировать со своим компьютером. Компьютеры стоят дорого, и их гораздо сложнее чинить, поэтому вы вряд ли захотите лишний раз разбирать их, не булучи уверенными на 100% в том, что именно вы делаете. Но, как сказал в интервью *BBC News* Линус Торвальдс (основатель ОС Linux), с Raspberry Pi вы можете «позволить себе ошибаться». Вы можете играть с ее компонентами и программным обеспечением и не переживать, что сломаете дорогую вещь или потеряете все свои важные файлы!

С Рі вы можете экспериментировать в двух направлениях.

Написание своих собственных программ. Рі поставляется с набором бесплатных инструментов для написания программного обеспечения. Если вы допустили ошибку, то можете просто все стереть и начать заново.

Создание собственных электронных проектов. На плате Raspberry Рі есть порты ввода-вывода GPIO, к которым можно подключать датчики и другие электронные устройства для взаимодействия с реальным миром. Вы можете создавать полезные вещи, и они будут работать круглосуточно, не тратя много электроэнергии.

Можно бесконечно перечислять возможности Raspberry Pi. Вот только некоторые примеры проектов, созданных людьми в разных уголках мира:

- игровая ретро-консоль для старых аркадных игр;
- суперкомпьютер, собранный путем соединения нескольких Raspberry Pi;
- облачный сервер для хранения ваших данных и доступа к ним;
- медиацентр для воспроизведения музыки и видео на телевизоре;
- система «Умный дом» для управления разными домашними устройствами:
- множество интересных и полезных роботов, таких как роботыфермеры и автономные роботы-машины.

Чтобы увидеть действительно классный проект с Рі, взгляните на скульптуру SeeMore (рис. 0.2), приводимую в движение 256-узловым кластером Raspberry Pi. Она демонстрирует всю красоту параллельных алгоритмов.

<span id="page-12-0"></span>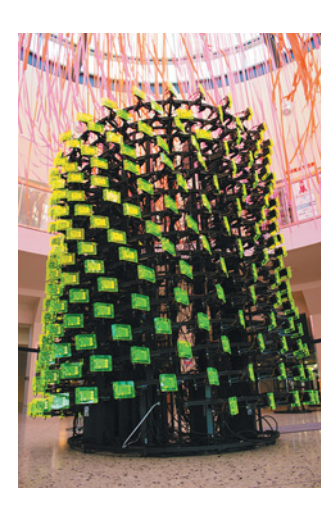

**Рис. 0.2.** Проект SeeMore (Источник: ©Jud Froelich, с любезного разрешение SeeMoreProject)

## **Различия между версиями плат Raspberry Pi**

На **рисунке 0.3** представлен модельный ряд Raspberry Pi.

В этой книге мы будем использовать **Raspberry Pi 3 Model B**, и именно ее советуем вам приобрести. Но если у вас уже есть более старая модель Raspberry Pi, большинство проектов в этой книге должны работать и с ней. Однако, если вы используете модель с 26 портами GPIO вместо 40, возможно, вам придется изменить некоторые схемы проектов, а это потребует дополнительных поисков. Загляните в приложение А «Руководство по портам GPIO Raspberry Pi» для уточнения распиновки1 более старых плат.

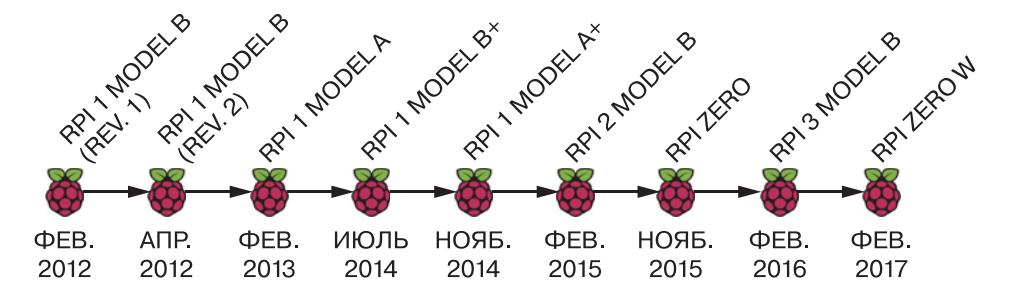

**Рис. 0.3.** Хронология выпуска плат Raspberry Pi

<sup>&</sup>lt;sup>1</sup> Распиновка — это разговорное название распайки электронных схем, которое пришло из практики прототипирования без пайки. Сегодня в большинстве случаев достаточно соединить гнезда и штекеры контактов. — *Прим. перев*.

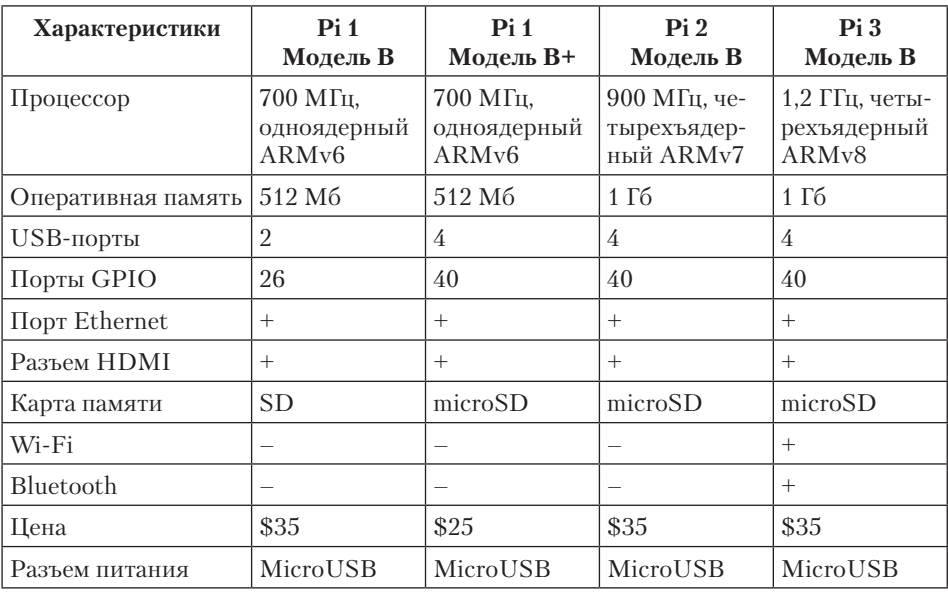

<span id="page-13-0"></span>Таблица 0.1. Характеристики плат модели В

Модели Raspberry Pi отличаются по ряду параметров, например по количеству портов GPIO, по типу и количеству разъемов. В таблице 0.1 показаны различия плат модели В. Обратите внимание, что новые платы имеют улучшенные характеристики, например больший объем оперативной памяти и более мощные процессоры. Вы также можете заметить, что Pi 3 - это первая модель, поддерживающая Bluetooth и Wi-Fi-подключение без дополнительных датчиков.

## Знакомство с Raspberry Pi и ее компонентами

Давайте поближе познакомимся с платой Raspberry Pi 3 модели В  $(pnc. 0.4)$ .

Итак, модель В состоит из следующих компонентов:

- USB-порты для подключения периферийных устройств, таких как мышь и клавиатура;
- порт Ethernet для подключения Raspberry Pi к Интернету;
- аудиоразъем Audio jack (3,5 мм) для подключения аудиоустройств;

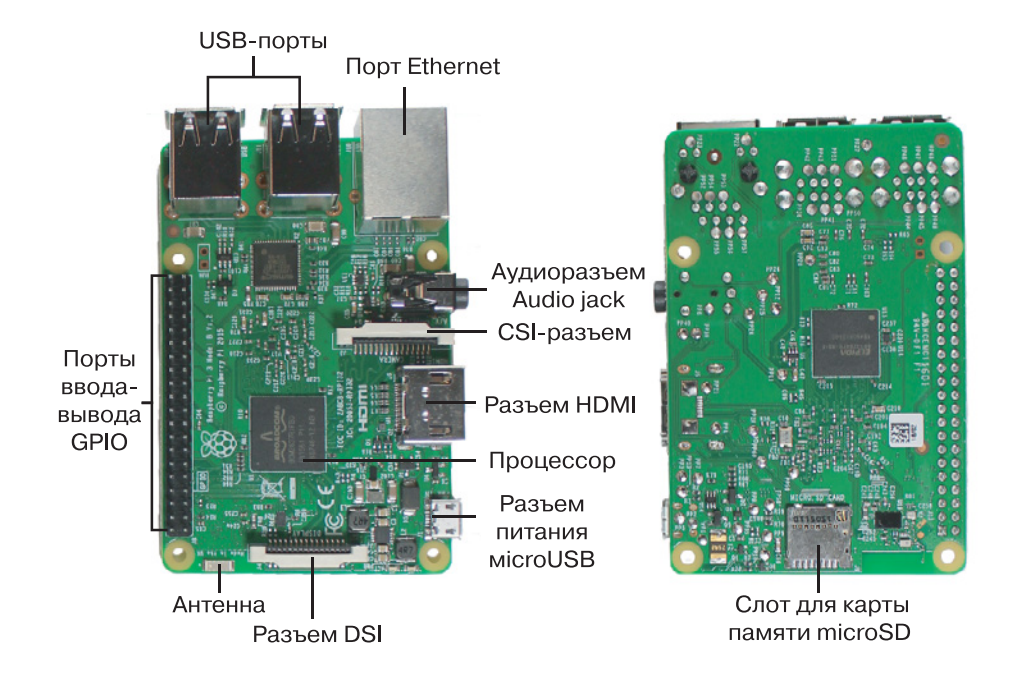

**Рис. 0.4.** Плата Raspberry Pi 3 модель B

- **CSI-разъем (Camera Serial Interface)** для подключения небольшой камеры;
- **разъем HDMI (High-Definition Multimedia Interface)** для подключения монитора или телевизора;
- **разъем питания microUSB** только для подачи питания платы Raspberry Pi. (На плате Raspberry Pi нет выключателя питания.);
- **разъем DSI (Display serial interface)** для подключения дисплеев, совместимых с DSI, например сенсорного жидкокристаллического дисплея с 15-контактным плоским кабелем (шлейфом);
- **слот для подключения карты памяти microSD,** на которой хранятся операционная система и все программы, необходимые для работы Pi;
- **процессор** Broadcom BCM2837 четырехъядерный 64-разрядный с архитектурой ARM Cortex-A53, работающий на максимальной частоте 1,2 ГГц. Это мозг вашей Raspberry Pi;
- **антенна** для беспроводной передачи сигналов Wi-Fi и Bluetooth;
- **порты ввода-вывода GPIO**, к которым подключаются датчики для сбора данных или отправки выходных сигналов для управления внешними устройствами, например двигателем или светодиодом.

23

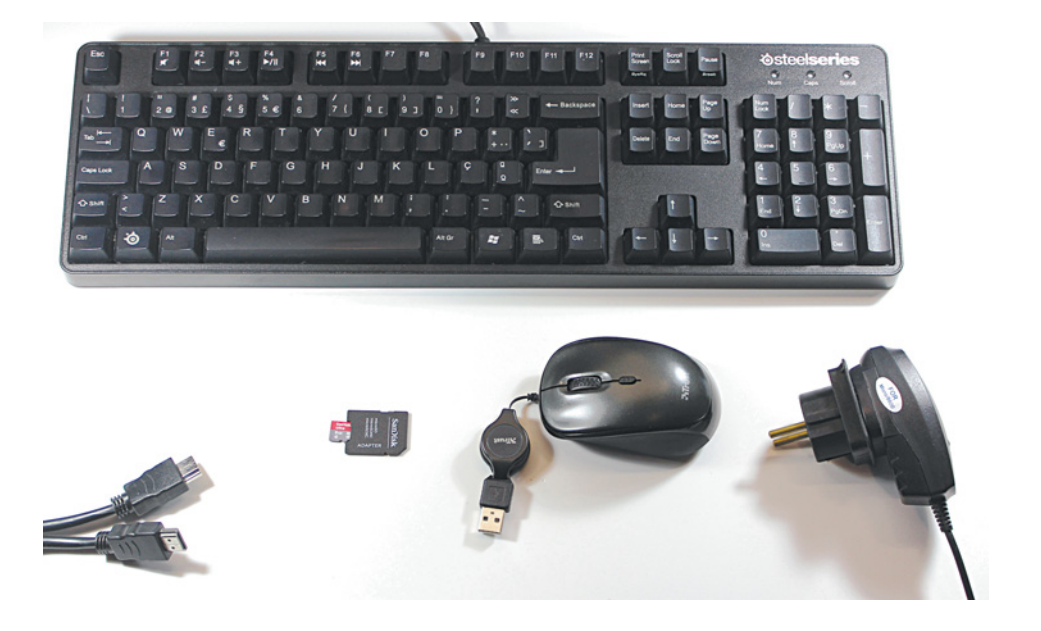

**Рис. 0.5.** Клавиатура и (слева направо) кабель HDMI, карта памяти microSD, мышь и адаптер питания для подключения к электросети

Как видите, Raspberry Pi — это простая электронная плата, которая не так уж много может сама по себе. Для начала работы с ней вам понадобятся некоторые дополнительные аксессуары (**рис. 0.5**).

Вот список периферийных устройств и аксессуаров, которые вам также понадобятся для работы с Raspberry Pi:

- **Адаптер питания.** Raspberry Pi 3 должна заряжаться от источника питания с напряжением 5 В и током 2,5 А.
- **Карта microSD.** Мы рекомендуем приобрести карту microSD класса 10, с объемом памяти 8 Гб и больше. Однако если у вас Raspberry Pi 1 модели B, то вместо microSD вам понадобится полноразмерная SD-карта.
- **Монитор и кабель HDMI.** Через видеовыход HDMI можно подключить Raspberry Pi к монитору или телевизору. Большинство современных телевизоров и мониторов имеет HDMI-разъем, по этому вы можете подключить их непосредственно к плате Pi с помощью только одного кабеля HDMI. Старые мониторы и телевизоры имеют разъемы VGA или DVI, поэтому подключить их к Pi можно только через адаптер VGA-HDMI или DVI-HDMI.
- **Мышь и клавиатура.** Вы можете взять любую мышь и любую клавиатуру, даже беспроводные. Главное, чтобы у них были USB-разъемы.

#### <span id="page-16-0"></span>**ПРИМЕЧАНИЕ**

Вы также можете запускать свою Raspberry Pi через компьютер в так называемом безголовом режиме (headless mode), то есть без клавиатуры, мыши или монитора.

- Адаптер для карты памяти microSD или считывающее устройство для вашего ПК (по желанию). Большинство современных компьютеров уже имеет слот для SD-карт. Чтобы подключить карту microSD к компьютеру, достаточно вставить ее в адаптер для SD-карт. Но если на вашем компьютере нет слота для SDкарт, вам придется приобрести устройство для чтения-записи SD-карт, подключаемое через USB.
- Кабель Ethernet или Wi-Fi-модем (по желанию). Raspberry Рі 3 поддерживает Wi-Fi-подключение, а более старые версии платы не поддерживают. Поэтому, чтобы подключить их к Интернету, вам понадобится кабель Ethernet или Wi-Fi-модем. Перед покупкой модема обязательно убедитесь, что он совместим с вашей Рі. Узнать это вы можете на сайте https://elinux.org/ RPi USB Wi-Fi Adapters.
- Защитный чехол (по желанию). Raspberry Pi продается без корпуса и отлично работает без него. Но мы все же рекомендуем вам приобрести защитный чехол для вашей Рі, чтобы сделать ее чуть более защищенной. Если вам жаль тратить на это деньги, сделайте чехол самостоятельно. Напечатайте его на 3D-принтере, соберите из LEGO, воспользуйтесь пластиковыми контейнерами для еды, прорезав в них отверстия для портов, или придумайте что-нибудь свое. Главное, чтобы ваш чехол не закрывал порты GPIO, которые нужны для создания проектов.

Убедиться в том, что ваши периферийные устройства совместимы с вашей Raspberry Pi, поможет список совместимых и несовместимых периферийных устройств на сайте https://elinux.org/RPi VerifiedPeripherals.

## Список необходимых компонентов

Для реализации всех проектов этой книги, помимо вышеуказанного оборудования, вам понадобятся еще кое-какие электронные компоненты. Поэтому в начале каждого проекта дан перечень компонентов,

необходимых для сборки этого проекта. Вы легко найдете их в большинстве известных интернет-магазинов электроники или написав соответствующий запрос в Google. Мы же рекомендуем вам такие магазины, как Element14 / Farnell, Adafruit, ThePiHut и SparkFun1. Еще можно приобрести детали на Amazon, но предварительно убедитесь, что покупаете товары с хорошими отзывами.

Вот полный список компонентов, которые вам понадобятся для проектов этой книги:

- 1. Raspberry Pi 3 Model B.
- 2. Raspberry Pi Zero W (по желанию).
- 3. Макетная плата.
- 4. \* 5-миллиметровые светодиоды (как минимум два, разных цветов).
- 5. \* Соединительные провода двух типов:
	- с двумя концами типа «штекер»
	- с одним концом типа «штекер» и с одним концом типа «гнездо».
- 6. \* Резисторы 330 Ом (не менее трех).
- 7. Резистор 4,7 кОм.
- 8. \* Кнопки (не менее восьми).
- 9. Потенциометры 10 кОм (не менее двух).
- 10. Аналого-цифровой преобразователь MCP3008.
- 11. RGB-светодиод с общим катодом.
- 12. Светодиодная адресуемая RGB-лента WS2812B.
- 13. Гребенка контактов (Рin Нeader).
- 14. Преобразователь уровня логических сигналов BSS 138.
- 15. ЖК-дисплей 16  $\times$  2, совместимый с Hitachi HD44780<sup>2</sup>.
- 16. 0,96-дюймовый OLED-дисплей.
- 17. Плата расширения Sense HAT.
- 18. Датчик движения PIR HC-SR501.
- 19. Пьезоэлектрический зуммер (звукоизлучатель).
- 20. Датчик газа и дыма MQ-2.
- 21. Модуль v2 камеры Raspberry Pi.
- 22. Релейный модуль HL-52S.
- 23. Пластиковый корпус.
- 24. Светодиодная лампа на 12В с патроном.
- 25. Адаптер питания на 12В.
- 26. Разъем питания DC типа «гнездо» для подачи напряжения питания постоянного тока.
- 27. Датчик температуры и влажности DHT22.

<sup>&</sup>lt;sup>1</sup> Эти магазины в Россию доставляют не весь ассортимент, поэтому мы рекомендуем рассмотреть отечественные компании, например «Амперка». — *Прим. перев*.

<sup>2</sup> Для поддержки кириллицы лучше приобрести ЖК-дисплей российского производства НЭЛТ или аналог с указанием такой поддержки. — *Прим. ред*.

- <span id="page-18-0"></span>28. Модуль MotoZero.
- 29. Двухколесная платформа Smart robot.
- 30. Четыре батарейки AA.
- 31. Портативное зарядное устройство.
- 32. Зажигалка.
- 33. Монитор с динамиками и кабелем HDMI.
- 34. Наушники.

### **ПРИМЕЧАНИЕ**

Компоненты, обозначенные \*, мы рекомендуем покупать сразу наборами. Вам понадобится много таких деталей, а в наборах они будут дешевле.

Вам также понадобится паяльник, а к нему припой, медная оплетка для снятия припоя и зажим для пайки «Третья рука». Еще не мешает приобрести острогубцы (плоскогубцы с зауженными губками), небольшие кусачки и стриппер для снятия изоляции с проводов.

## **Загрузка операционной системы**

Raspberry Pi работает на операционной системе Linux. ОС Linux система с открытым исходным кодом. Она создавалась многими волонтерами со всего мира, и до сих пор любой желающий имеет доступ к ее исходному коду.

#### **ПРИМЕЧАНИЕ**

Для Raspberry Pi существуют также версии операционных систем Android и Windows, но все же они не так хорошо работают с Pi, как Linux. Поэтому мы будем использовать именно Linux.

Существует несколько дистрибутивов Linux для Raspberry Pi, но для новичков рекомендуется Raspbian. Он бесплатный для скачивания и больше всего обсуждается в сообществе Raspberry Pi, а значит, вы сможете гораздо быстрее решать свои проблемы и получать ответы на возникающие вопросы.

<span id="page-19-0"></span>У Raspberry Рі нет жесткого диска, поэтому операционную систему нужно устанавливать на карту памяти microSD. Для этого вам понадобится обычный персональный компьютер.

Проще всего установить Raspbian с помощью программы New Out Of the Box (NOOBS) — простого установщика операционных систем, в котором уже есть нужный нам дистрибутив Raspbian.

## Загрузка NOOBS

Скачать NOOBS можно с сайта https://www.raspberrypi.org/downloads/noobs/NOOBS выпускается в двух версиях: NOOBS и NOOBS LITE. Однако в NOOBS LITE не входит дистрибутив Raspbian, следовательно, нужно выбрать просто NOOBS (рис. 0.6).

Нажмите кнопку Download ZIP (скачать Zip-архив), чтобы скачать архив с NOOBS. (Это большой по объему файл, поэтому его скачивание займет некоторое время.) Затем найдите скачанный архив в папке Загрузки или в той папке, куда вы его сохранили, но не распаковывайте

Следующий шаг — копирование содержимого архива с NOOBS

на пустую карту памяти microSD, но сначала эту карту нужно отформатировать. Объем памяти карты должен быть не менее 8 Гб. Выполните форматирование, следуя инструкциям для операционной системы, которая установлена на вашем компьютере.

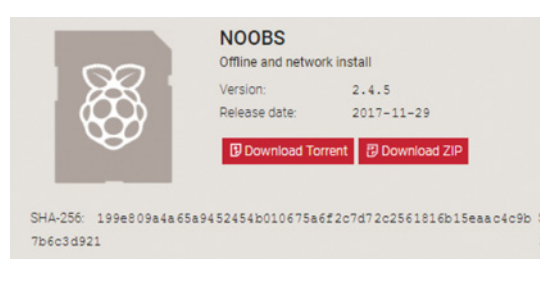

Рис. 0.6. Скачивание NOOBS

## Форматирование карты microSD в Windows или macOS

Чтобы отформатировать карту microSD, подключите ее к компьютеру, а затем следуйте этим инструкциям:

1. Перейдите на сайт https://www.sdcard.org/downloads/format**ter**  $4/$  и скачайте программу форматирования SD-карт **SD Memory** Card Formatter для Windows или Мас (рис. 0.7).

2. После того как вы примете условия использования, должно начаться скачивание ZIP-архива с программой.